## **GUÍA DE ACCESO WEB**

## **Portal de Proveedores2020**

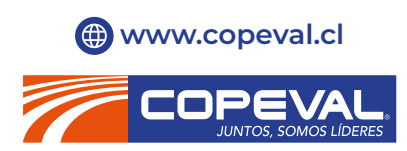

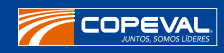

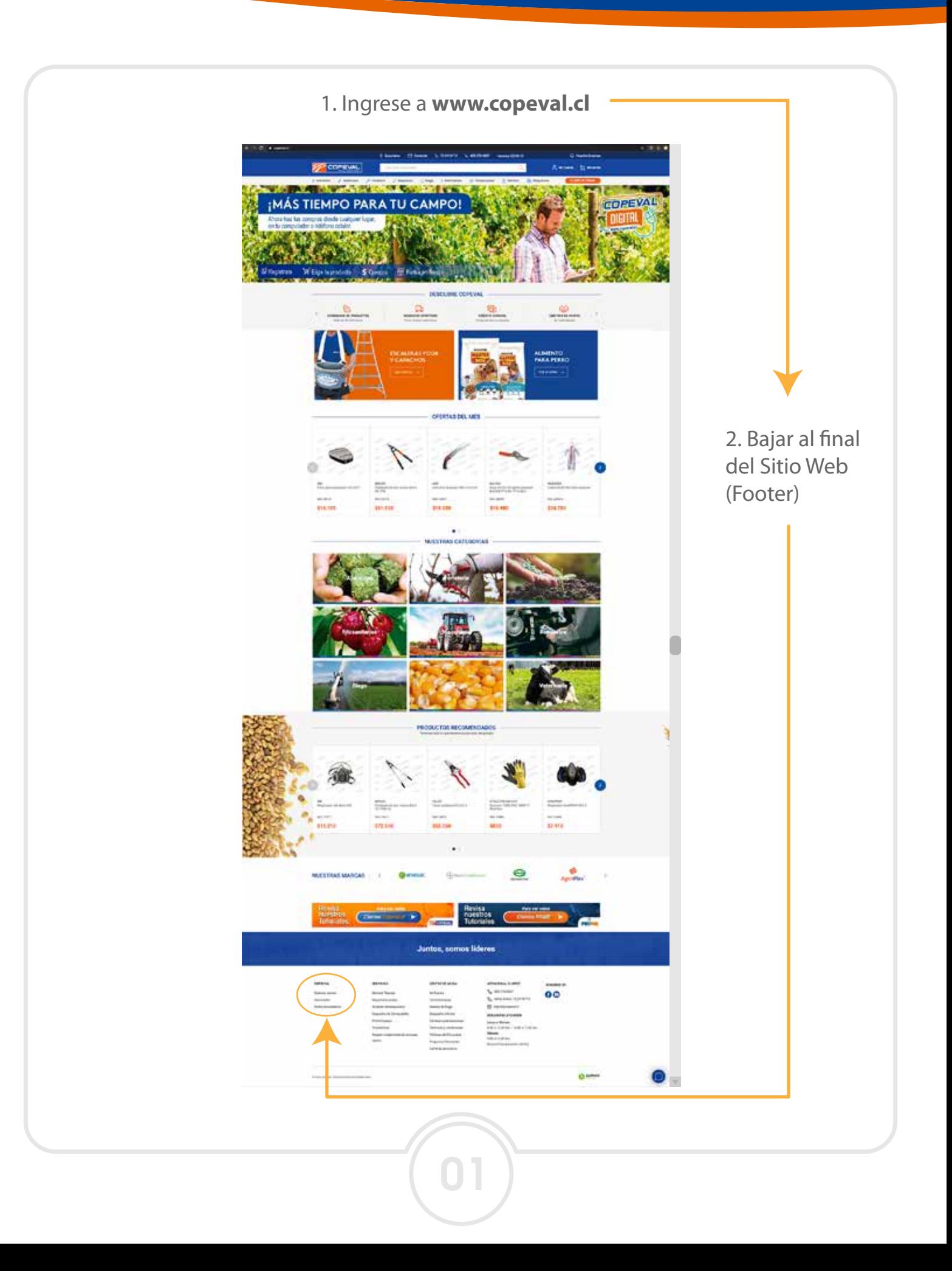

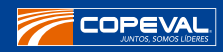

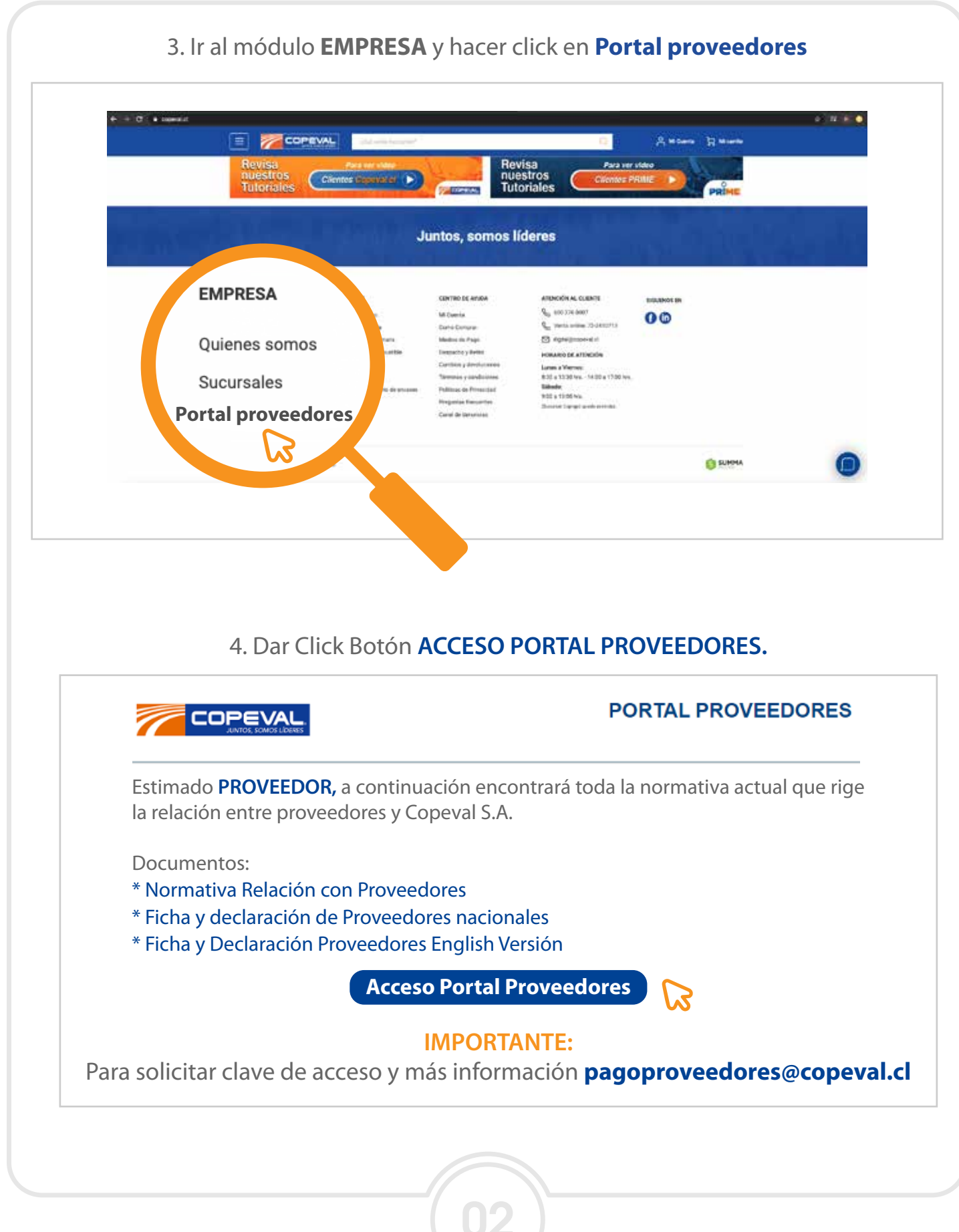

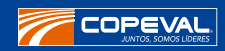

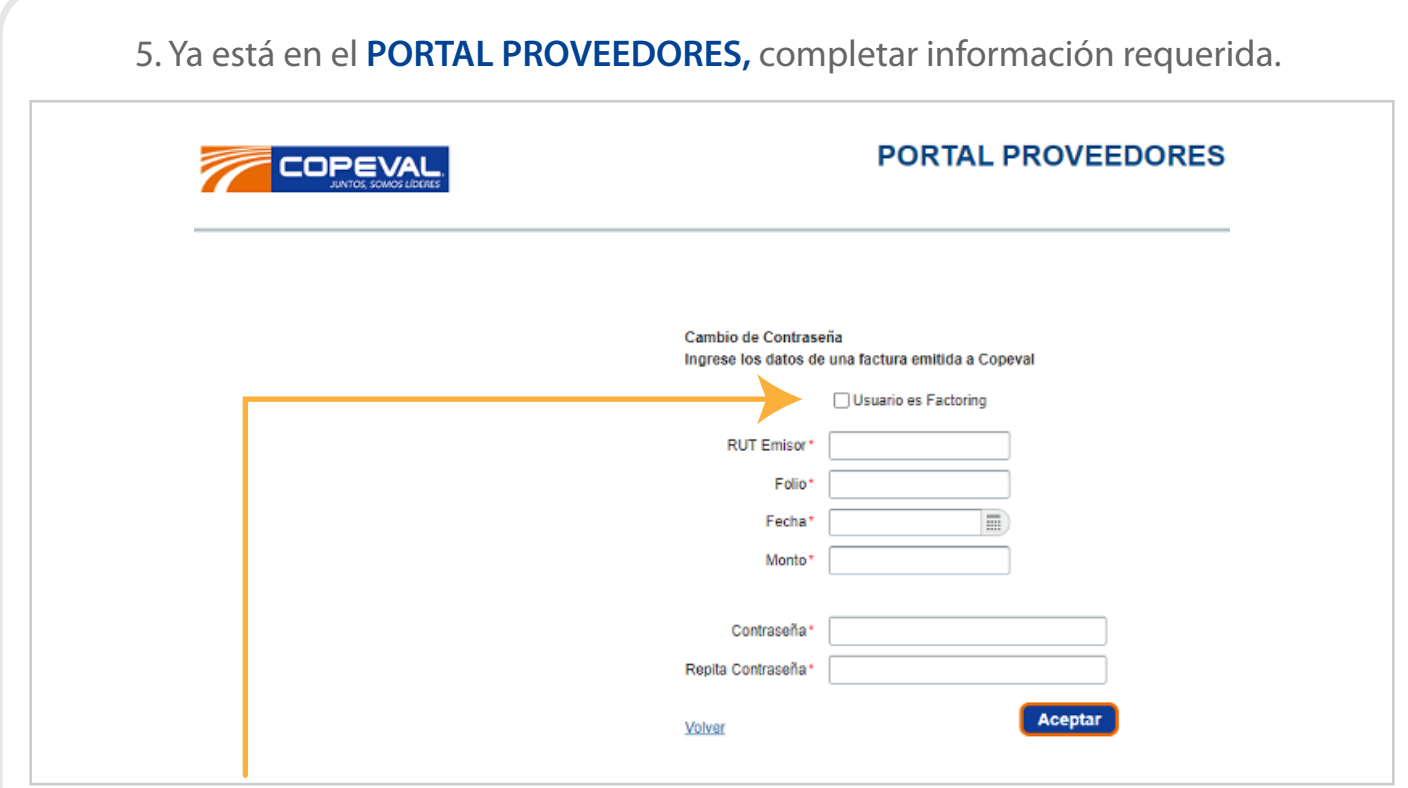

**IMPORTANTE:** Sólo pinchar **Usuario es Factoring** si es empresa "Factoring"

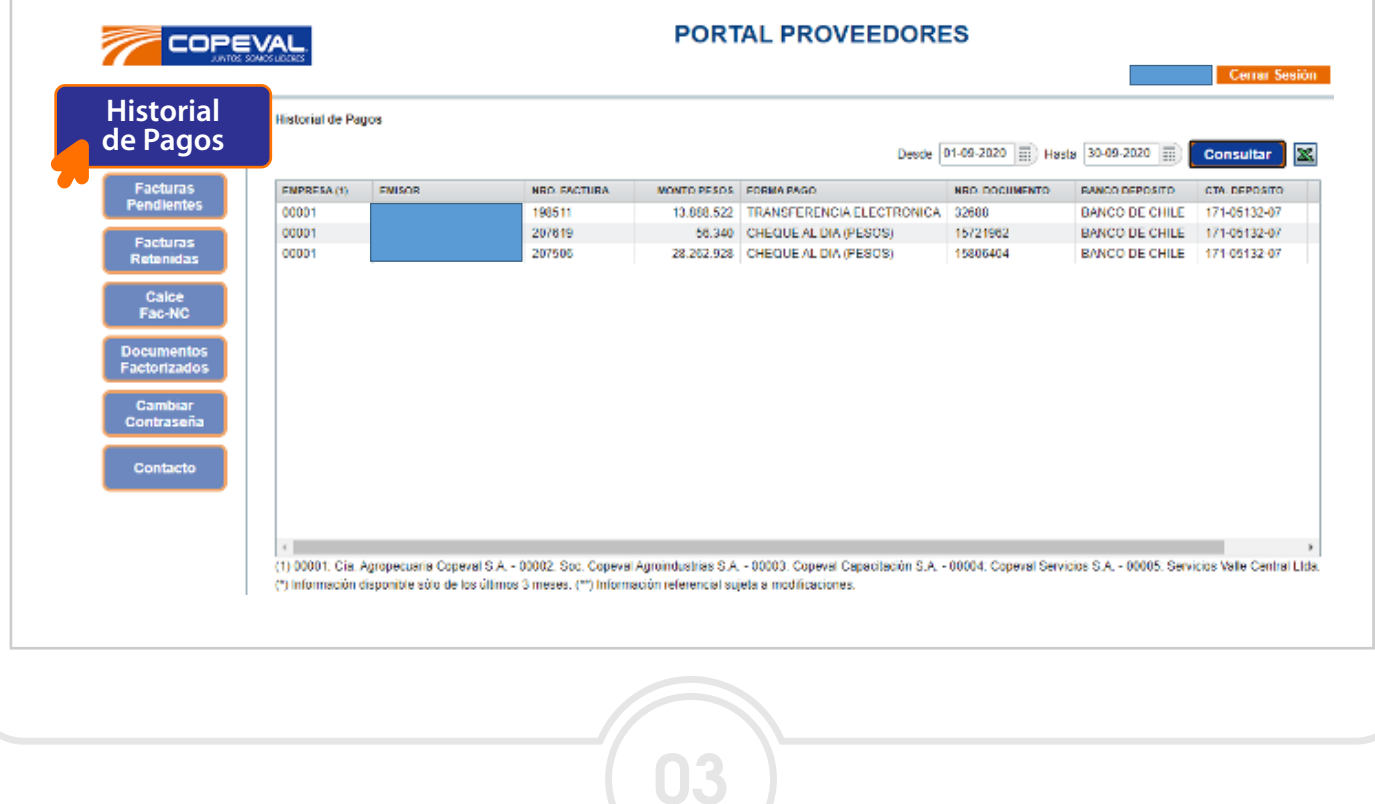

## 6. En el módulo **Historial de Pagos** encontrará información para Copeval y Filiales.

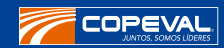

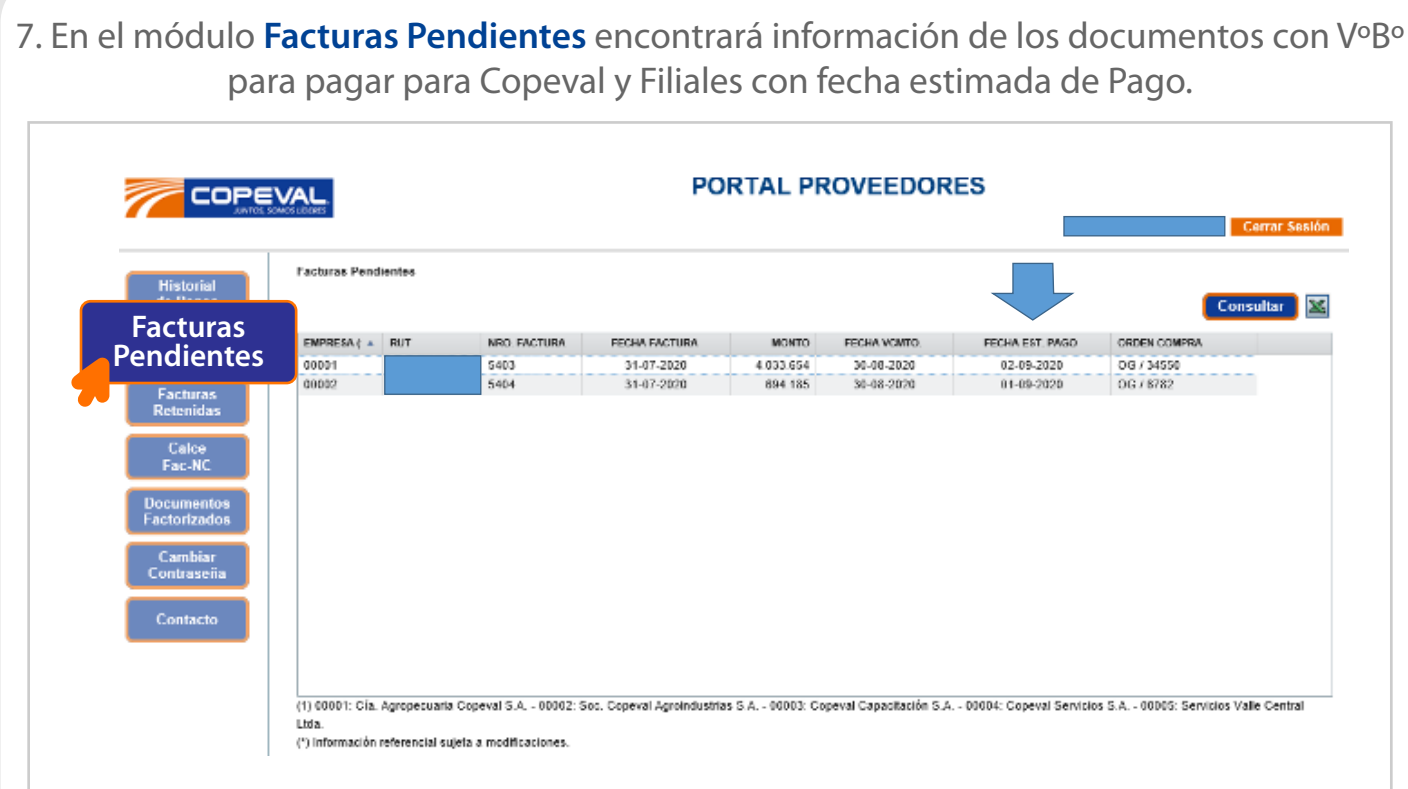

8. En el módulo **Facturas Retenidas** encontrará información de los documentos con Bloqueo para Pago, para gestionar regularización de contacto correspondiente.

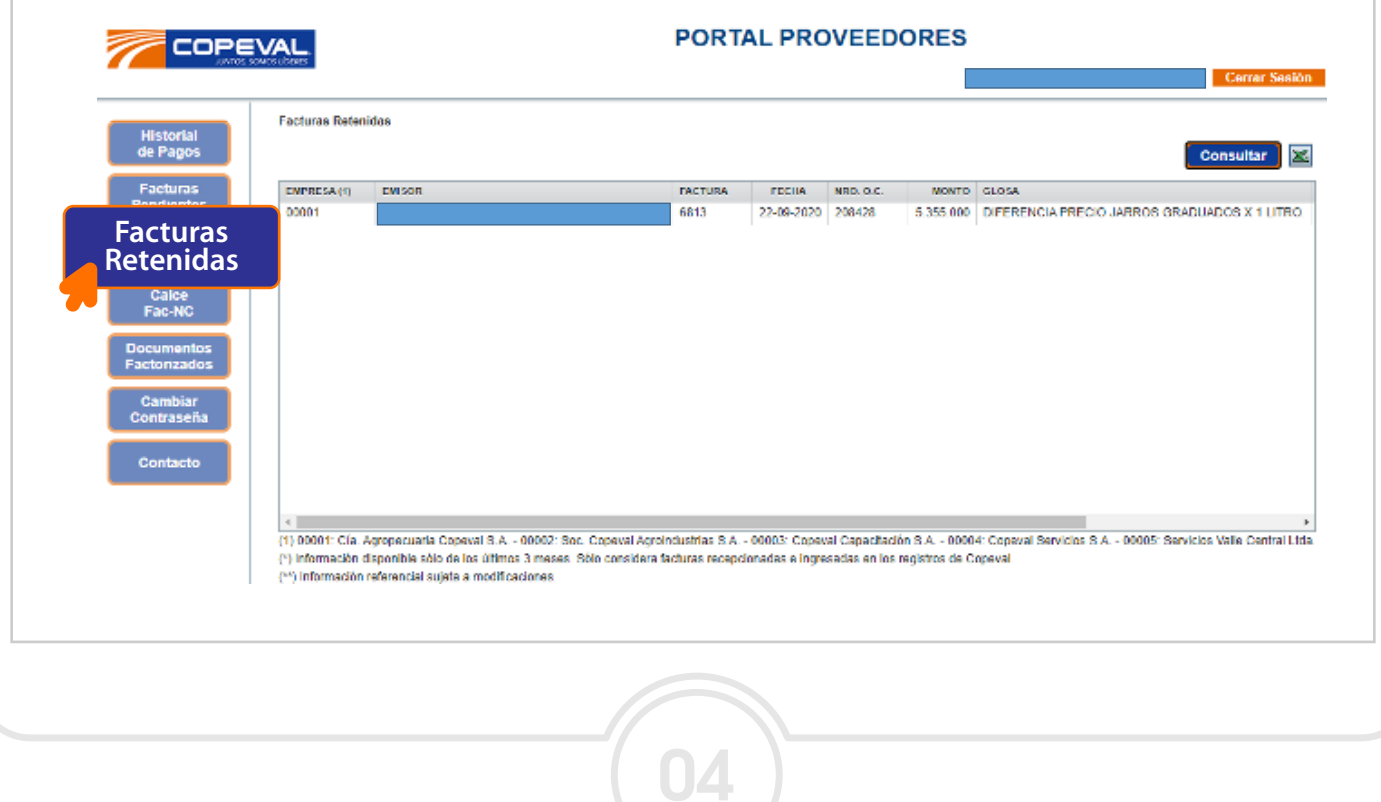

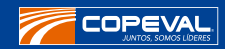

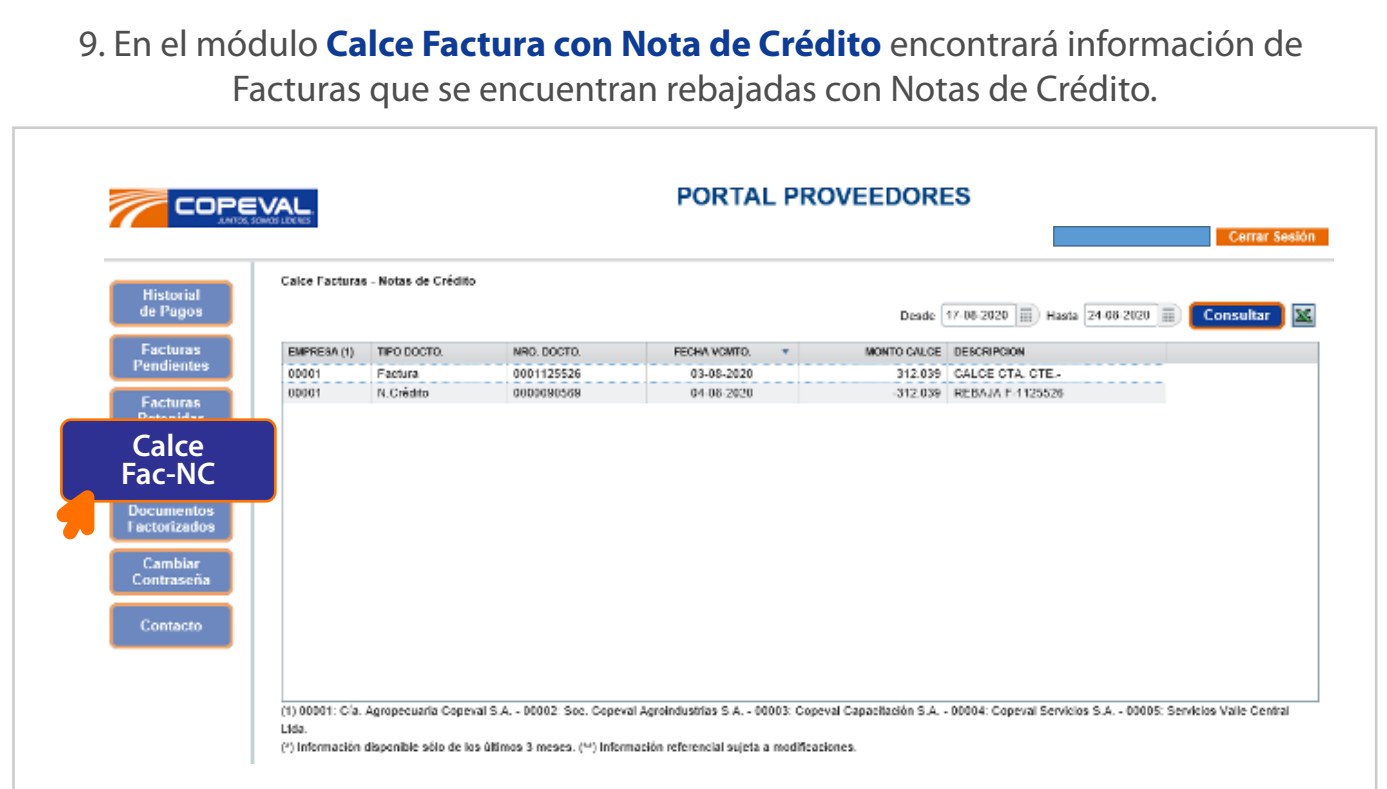

10. En el módulo **Documentos Factorizados** encontrará información de facturas que se encuentran con información de cesión, con fecha estimada de pago.

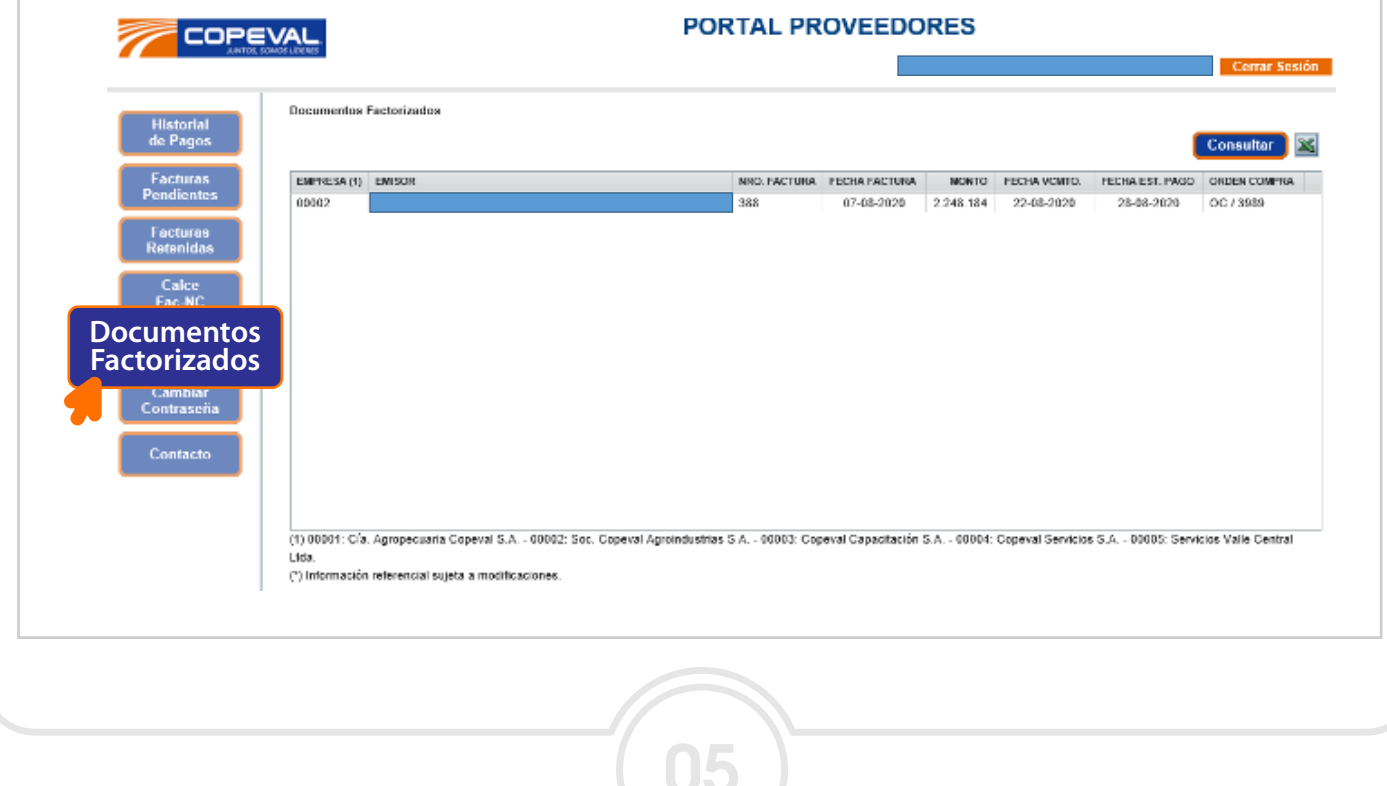